### **Data Acquisition Server Energy Monitoring Hub**

Cat. No. EMHSP and EMHXD

#### NOTICE:

- This product is not intended for life safety applications.
- DO NOT install this product in hazardous or classified locations.
- The installer is responsible for conformance to all applicable codes.
- The device must be installed following the guidelines set forth in this installation guide, or the inherent protection provided by the device may be compromised.
- When installed in an outdoor or harsh environment, the device must be mounted in an appropriate listed outdoor or industrial rated enclosure (Type 4X / IP54 in Europe).
- Only copper wiring is to be used for all field wiring terminals.

DI-000-FMHXD-00B **ENGLISH** 

#### **INSTALLATION INSTRUCTIONS**

### **Product Application Limitation**

- Leviton products are not intended for use in critical applications such as nuclear facilities, human implantable devices or life support. Leviton is not liable, in whole or in part, for any claims or damages arising from such uses.
- Leviton strongly believes in continuous improvement, therefore we must reserve the right to change specifications and product offerings without notice. Where possible, we will substitute products with equivalent functionality when necessary.

#### **Overview**

Leviton's EMHSP and EMHXD Energy Management Hub is a family of data acquisition systems which provides owners and managers of commercial and industrial facilities with a cost-effective means of gathering crucial information in a timely manner.

The footprint and industrial temperature range makes this a perfect solution for embedded applications. Reduce development time and speed up integration by collecting and distributing energy and sensor data directly from your equipment.

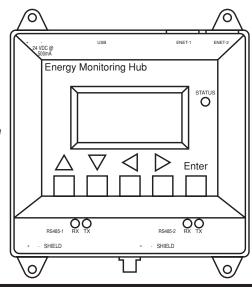

| SPECIFICATIONS                        |                                                                                                    |  |
|---------------------------------------|----------------------------------------------------------------------------------------------------|--|
| Power                                 | 24VDC, 500mA max                                                                                                    |  |
| Pollution                             | Degree 2                                                                                                    |  |
| Operating Temperature                 | -30°C to +70°C, 95% RH non-condensing                                                                                                  |  |
| Communication Protocols               | Modbus RTU, BACnet MSTP, Modbus TCP, BACnet IP, TCP/IP, HTTP, HTML, FTP                                                                |  |
| LAN                                   | Dual (2x) RJ45, 10/100 Gbps Ethernet                                                                                                   |  |
| USB                                   | USB 2.0 Type A                                                                                                    |  |
| RS485                                 | EMHSP: Single (1x) RS485 Modbus (32 devices total) EMHXD: Dual (2x) RS485 Modbus, each supporting up to 32 external devices (64 total) |  |
| EMHSP                                 | 2 relay outputs + 4 analog/pulse inputs                                                                                                |  |
| Torque Settings<br>(Wiring Terminals) | Min = 4.4 in/lb (0.5 NM)<br>Max = 5.3 in/lb (0.6 NM)                                                                                   |  |

### **Installation Checklist**

## Hardware:

- EMHSP and EMHXD Data Acquisition Server (DAS)
- · Laptop (not provided) with one RJ45 port (required for LAN or direct laptop-to-DAS connection)
- Ethernet Cat 5 or better ethernet cable (not provided)
- Power Supply 24VDC, 500mA or greater (not provided)

## **Optional hardware:**

- Additional Modbus™ Devices
- 2 wire, twisted pair with shield for Modbus/RS485 connection
- (Belden<sup>™</sup> 1120A or equivalent)
- Termination resistors (120 ohm) for long RS485 runs over 200 ft

## Mounting

DIN Rail: The EMHSP and EMHXD is designed with integrated DIN rail mounting clips for a standard 35 mm DIN rail. The integrated clips on the back of the enclosure will snap directly

Mounting Tabs: The enclosure provides mounting tabs in each corner of the enclosure. Use the appropriate type #6 or smaller screw to attach the unit to the mounting surface.

### **Mounting Template** (Dimensions)

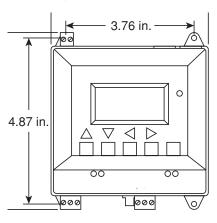

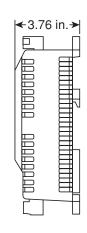

## **Mounting Installation**

- 1. Unpack materials.
- 2. Mount the DAS using either the DIN rail mount, or with screws through the mounting tabs.
- 3. Optional: Connect the Modbus network loop as shown in the diagram. Follow the manufacturer's instructions for installing and powering the Modbus devices.
- Connect a PC to the DAS using a Cat 5 or better ethernet cable.
  - a. ENET 1 should be the "upstream" connection to the Internet. Connect it to your firewall/router or Ethernet modem.
  - b. ENET 2 should be the "downstream" connection, for your PC and for Ethernet meters
- 5. Supply +24VDC to the DAS. Once power is applied, the Status LED will immediately turn on and the LCD will show a series of progress messages as the system boots.
- **6.** Decide type of connection:
  - a. DHCP Mode (DHCP is the default and is recommended).
  - b. Static IP Mode.

### EMHSP: Dual Ethernet with Modbus (RS485)+ 2 Relay Outputs + 4 Analog/Pulse inputs

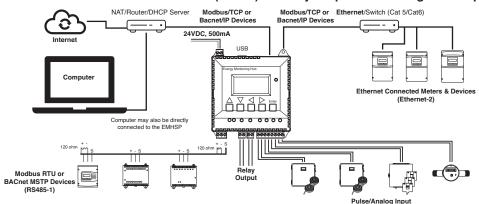

#### EMHXD: Dual Ethernet + Dual Modbus (RS485)

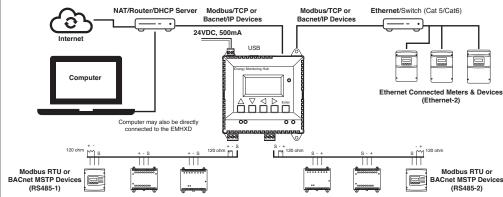

#### **DHCP Enabled Mode**

Confirm the DAS is properly connected to the computer or a LAN, and that both are powered ON.

- 1. Confirm that DHCP is enabled on the computer. For most computers, this is the default setting.
- 2. From the device front panel, navigate to the Quick Start menu. The first screen in the Quick Start will display the IP addresses for active Ethernet connections. Be sure to use the IP address for the correct Ethernet port, if both ports are connected. The device must be connected to the same network that the PC is connected to.

NOTE: If Enet 1: is not set to DHCP go to "Front Panel Setup - DHCP Mode"

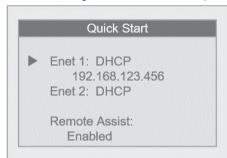

- Open a browser and type the IP address, as shown on the LCD display of the EMHXD, in the address bar.
- This will open the web browser interface of the DAS.
- 5. At initial setup, a password must be created. Select "Password Setup" to create the admin user password.

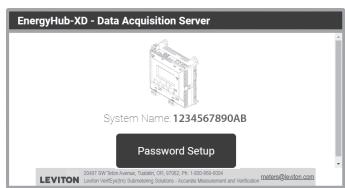

6. Enter the desired admin user password in both boxes and select "Apply."

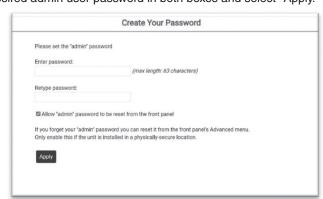

7. A message confirming that the password was successfully set will display. Select the link below it to proceed to the login screen.

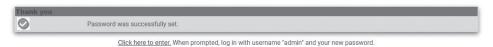

#### Front Panel Setup - DHCP Mode

1. From the main menu, select the "Quick Start."

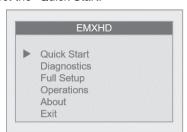

2. Confirm that Ethernet port 1 (Enet 1) is set to DHCP mode. DHCP is the default mode. When connected, the IP address will be displayed for each connected port.

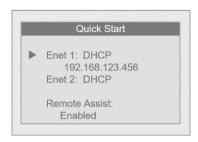

3. If Ethernet port 1 is not set to DHCP mode, select Enet 1 and then "Network Mode" to open the Network Mode Port 1 menu. Then select "Use DHCP."

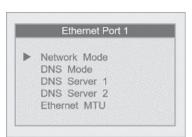

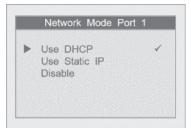

#### Front Panel Setup - Static IP Mode

1. From the main menu, select "Quick Start."

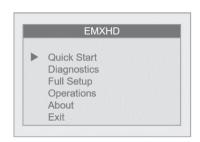

2. Select Ethernet port 1 (Enet 1) to open the Ethernet Port 1 menu.

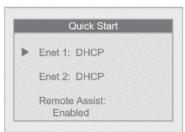

3. Select "Network Mode" and then select the "Use Static IP" from the Network Mode Port 1 menu.

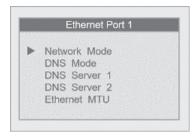

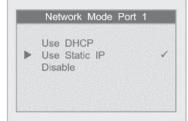

4. Return to the Ethernet Port 1 menu and select "IP Address" to update the IP address to the desired static IP settings.

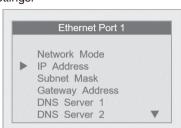

5. From the IP address screen, use the left and right arrow keys to navigate through the number fields, and the up and down arrow keys to scroll through the numbers. With the full IP address selected, click the OK (Enter) to save.

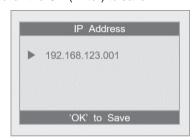

Use herein of third party trademarks, service marks, trade names, brand names and/or product names are for informational purposes only, are/may be the trademarks of their respective owners; such use is not meant to imply affiliation, sponsorship, or endorsement. Modbus is a U.S. registered trademark of Schneider Electric USA, Inc. Belden is a trademark of Belden, Inc.

#### FOR CANADA ONLY To warranty information and/or product returns, residents of Canada should contact Leviton in writing at Leviton Manufacturing of Canada ULC to the attention of the Quality Assurance Department, 165 Hymus Blvd, Pointe-Claire (Quebec), Canada H9R 1E9 or by telephone at 1800 405-5320.

Follow the same procedure to set the "Subnet Mask" and "Gateway Address" fields.

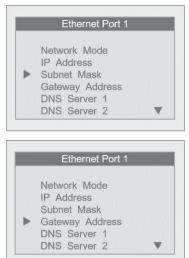

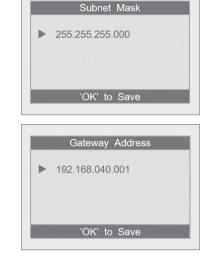

#### Creating a Password at Initial Setup

1. At initial setup, a password must be created. Select "Click here for Password Setup" to create the admin user password.

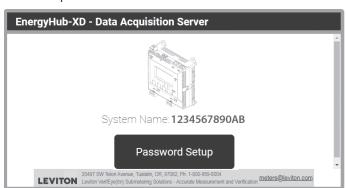

2. Enter the desired admin user password in both boxes and select "Apply."

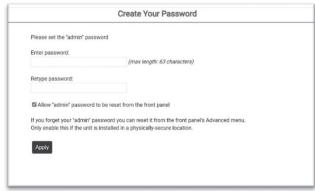

A message confirming that the password was successfully set will display. Select the link below it to proceed to the login screen.

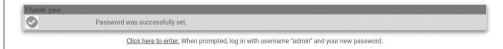

## Logging in with Username and Password

- 1. From the web browser interface, select "Click here to enter."
- 2. Enter the username and password.

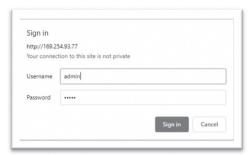

3. Login is successful.

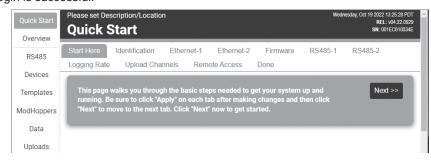

FCC STATEMENT:
This equipment has been tested and found to comply with the limits for a Class A digital device, pursuant to part 15 of the FCC Rules.
These limits are designed to provide reasonable protection against harmful interference when the equipment is operated in a commercial environment. This equipment generates, uses, and can radiate radio frequency energy and, if not installed and used in accordance with the instruction manual, may cause harmful interference to radio communications. Operation of this equipment in a residential area is likely to cause harmful interference in which case the user will be required to correct the interference at his own expense.

Any changes or modifications not expressly approved by Leviton Manufacturing Co., could void the user's authority to operate the equipment.

FCC Suppliers Declaration of Conformity (sDoC):
This device manufactured by Leviton Manufacturing, Inc., 201 N Service Road, Melville, NY, http://www.Leviton.com. This device complies with part 15 of the FCC Rules. Operation is subject to the following two conditions: (1) This device may not cause harmful interference, an (2) this device must accept any interference received, including interference that may cause undesired operation.

IC Statement:

This device complies with Industry Canada license-exempt RSS standard(s). Operation is subject to the following two conditions: (1) this device may not cause interference, and (2) this device must accept any interference, including interference that may cause undesired operation of the device.

Leviton warrants to the original consumer purchaser and not for the benefit of anyone else that this product at the time of its sale by Leviton is free of defects in materials and workmanship under normal and proper use for five years from the purchase date. Leviton's only obligation is to correct such defects by repair or replacement, at its option. For details visit www.leviton.com or call 1-800-824-3005. This warranty excludes and there is disclaimed liability for labor for removal of this product or reinstallation. This warranty is void if this product is installed improperly or in an improper environment, overloaded, misused, opened, abused, or altered in any manner, or is not used under normal operating conditions or not in accordance with any labels or instructions. There are no other or implied warranties of any kind, including merchantability and fitness for a particular purpose, but if any implied warranty is required by the applicable jurisdiction, the duration of any such implied warranty, including merchantability and fitness for a particular purpose, is limited to five years. Leviton is not liable for incidental, indirect, special, or consequential damages, including without limitation, damage to, or loss of use of, any equipment, lost sales or profits or delay or failure to perform this warranty obligation. The remedies provided herein are the exclusive remedies under this warranty, whether based on contract, tort or otherwise.

# **ARTWORK PRINT SPECIFICATIONS**

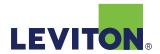

| PART NUMBER DI-000-EMHXD-00B                                                                                                    | REV DESCRIPTION Instruction Sheet                                                                                                    |  |  |
|----------------------------------------------------------------------------------------------------|----------------------------------------------------------------------------------------------------|--|--|
| * Artwork must be printed at 100% (1:1 scale)                                                                                                    |                                                                                                    |  |  |
| Material Specifications: North America Supplier                                                                                                    | Color: Fonts:                                                                                                    |  |  |
| * Thickness: 0.0040/ 0.0038                                                                                                    | No. of Color(s): 1 over 1 1: Helvetica  1: Black 2:                                                                                                    |  |  |
| Material Specifications: Asia Suppliers                                                                                                    | 4: CMYK                                                                                                    |  |  |
| * Thickness: 0.003/ 0.0027  * Material: 55G / 60G Offset Paper  * Recycled Content: N/A  * Exterior Brightness: 90  * Finish: N/A                                   | Die Line Key:  — — Perforate — Die Cut Fold Line  — Cellophane Glue                                                                                                    |  |  |
| * For manuals - designates cover specifications                                                                                                    |                                                                                                    |  |  |
| MANUAL INTERIORS / BINDERY / FOLD                                                                                                    | D SCHEME:                                                                                                    |  |  |
| Body Material:  Thickness:  Bindery  Die cut  X Fold  Saddle Stitch  Perfect Bind  Drill  Trim  PROCESS:  X Offset  Flexo  Other  Line Screen:  Angle:  Pasclution: | No. of Color(s): over Fonts:  1: Spot                                                                                                    |  |  |
| Resolution:                                                                                                    | —— Die Cut – – – Fold Line   Punch/Drill Hole                                                                                                    |  |  |
| constitutes an undertaking by the recipient. (1) to hold this information in strict confident                                                                       | ON MANUFACTURING COMPANY, INC. It is disclosed with the understanding that acceptance or review by the recipient ence, and (2) not to disclose, duplicate, copy, modify or use the information for any purpose other than that for which disclosed. |  |  |
| Approvals: X Plant 48 N. Reutov                                                                                                    | CQA X PM T. Law                                                                                                    |  |  |
|                                                                                                    | X Eng G. Lucero X S & A D. Moskovkin  X Other M. Blonder V. LoNigro                                                                                                    |  |  |
|                                                                                                    | CR Number: Pilot Rev:                                                                                                    |  |  |
| Artist: Z.Reisman Released Artwork Format: Production PDF Artwork Release Date: 3/25/24                                                                             |                                                                                                    |  |  |
| Notes:                                                                                                    | Vector Photo Color Corrected Photo                                                                                                    |  |  |